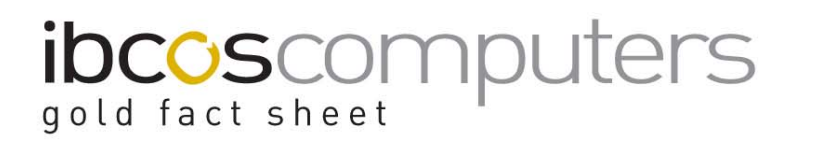

T 01202 714200 | F 01202 733552 | www.ibcos.co.uk Support 01202 730522 | goldsupport@ibcos.co.uk

### **Emailing and Faxing from Gold**

In order to email documents directly from Gold to customers/suppliers the email system must be set up.

To fax documents direct a faxing system needs to be set up and licenced, for example, Hylafax.

Ibcos can arrange and set up email and fax systems.

It is also recommended that background forms are set up and in use to include company logo/stationery when emailing and faxing (refer to factsheet 28 for more information).

#### **Gold Set Up**

#### **Personnel Security File**

(System Management, Security)

For each user, the personnel security needs to be set to allow email or fax use.

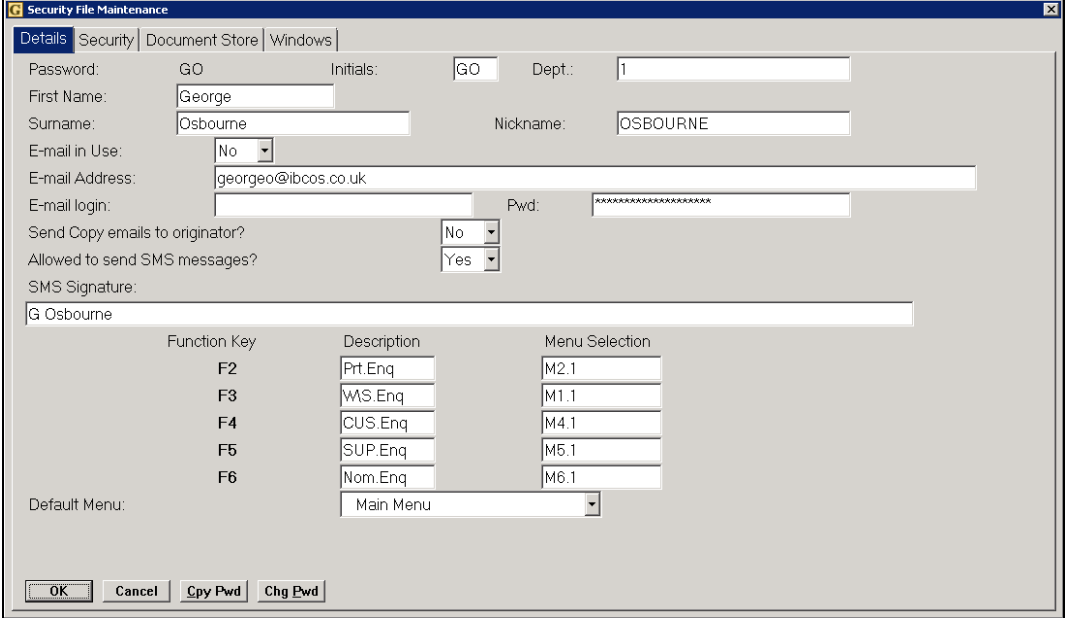

#### Key Entry Fields  $#$  = Indicates the default setting)

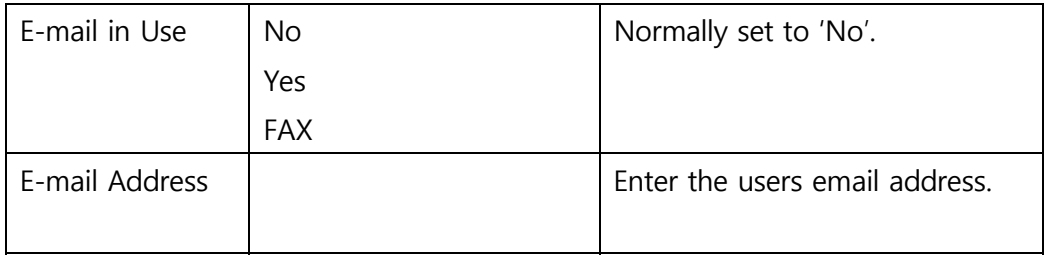

#### **Standard Comments**

(Workshop Control, Standard Comments)

On the General tab, standard comments can be created for use when sending emails or faxes from Gold. Create any number of comments in the Electronic Mail and Fax Notes sections.

These can then be added to the emails and faxes being sent via the "Notes" button.

#### **Customer Documents**

(Sales Ledger, Account Maintenance)

Each customer account should be set up to indicate how to send documents.

On the "**Invoice**" tab set the send method for each document type.

# ibcoscomputers

T 01202 714200 | F 01202 733552 | www.ibcos.co.uk Support 01202 730522 | goldsupport@ibcos.co.uk

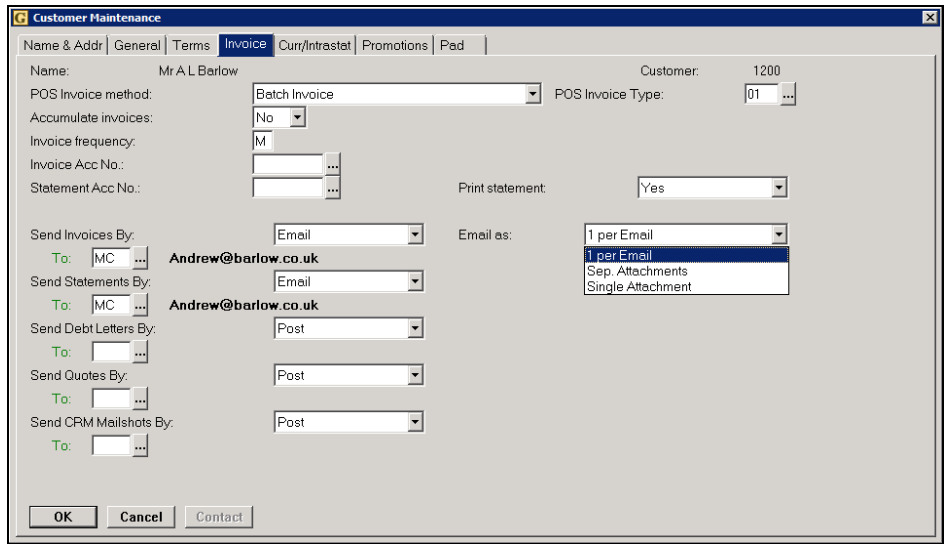

Key Entry Fields

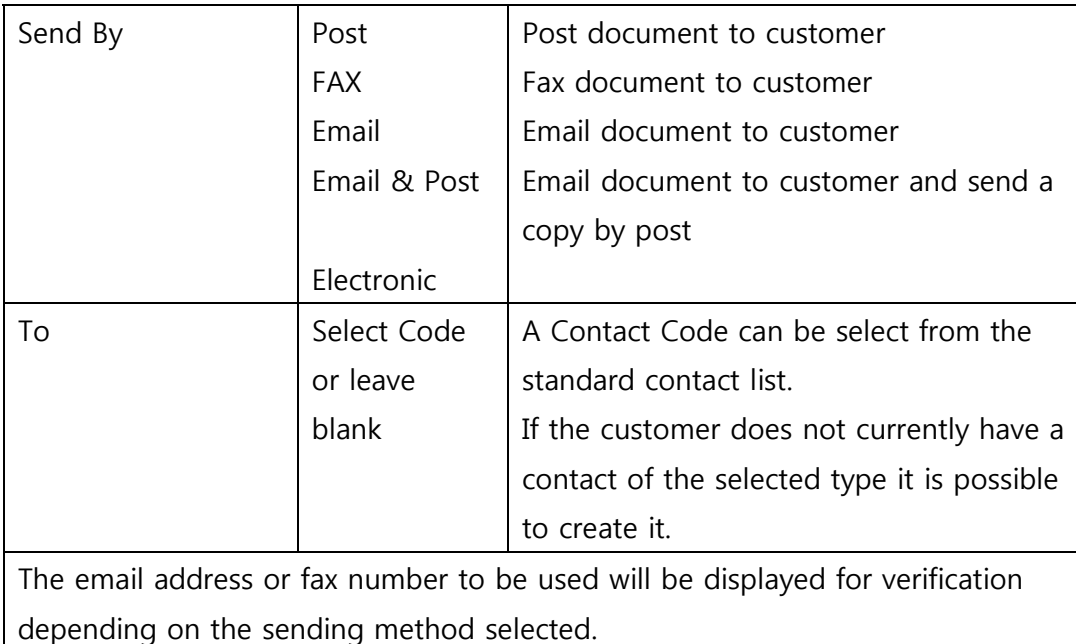

To create a new contact, select the hyperlink "To" field. Either mouse click or "**Shift & F12**" in Windows; or "**Shift & Tab**" in Classic.

## **ibcos** computers gold fact sheet

A list of current contacts is displayed. Use the "**Insert**" button to add a new contact.

#### **Combined Invoice Emails**

Where a customer receives multiple invoices these can be emailed on a single email with one attachment for each invoice or on a single email with one attachment combining all invoices.

This option is set on a per customer basis and only affects the Batch Invoice Run when set to "Print via Invoice Re-Print".

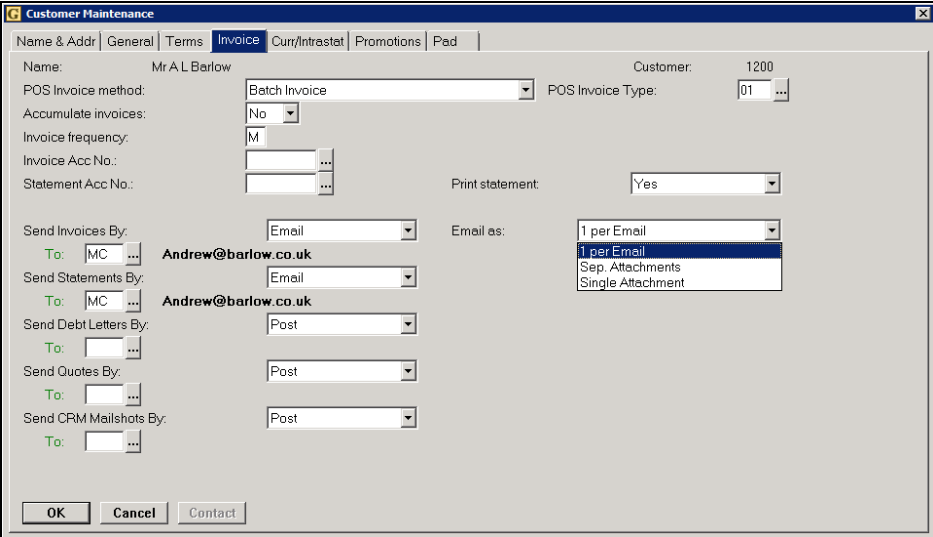

The original option to send one invoice per email is still available.

Both the Invoice Range Reprint program when run in Account or Alphabetical order for Batch Invoices Not Reprinted Before and the Statement program will apply this new option to combine emails.

**Note**: New settings for Statement Initialisation and Reset are required on the relevant printer model characteristics.

The customer needs to be set to "Batch Invoice" and the statement format needs to be a Laser Preprinted format.

#### Key Entry Fields

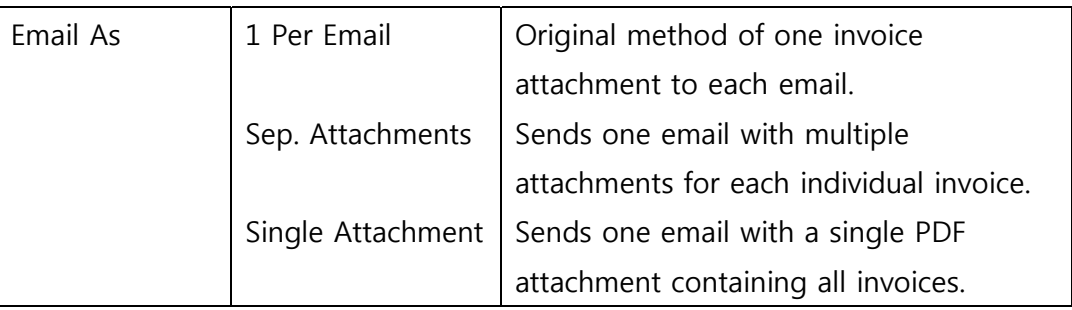

#### **Statements with Invoices**

Where the batch invoice print has been run to print via Batch Invoice Reprint it is now possible to print those invoices as part of the statement run provided they have not been reprinted before.

There is a new option on the statement print to include batch invoices awaiting reprint.

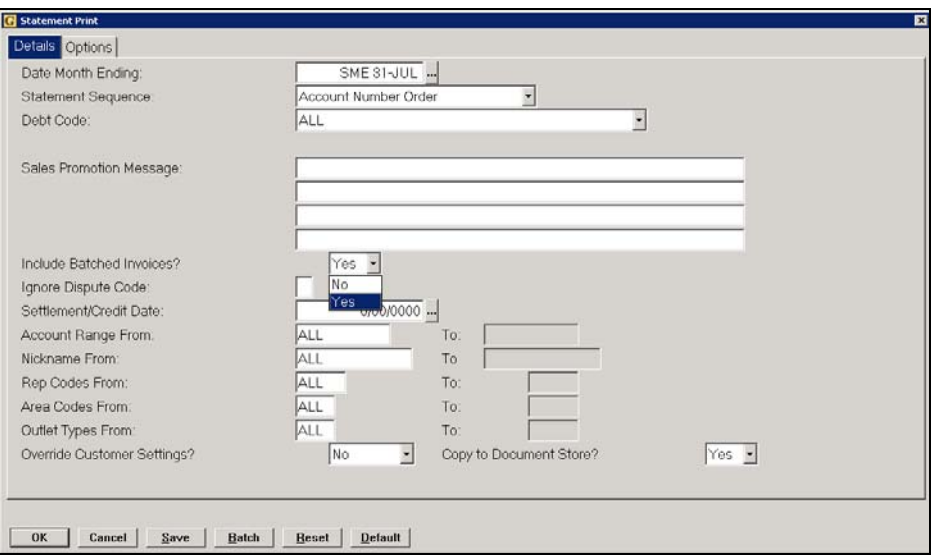

This will produce the statement and a print of each invoice using the combined Email invoices option as detailed above.

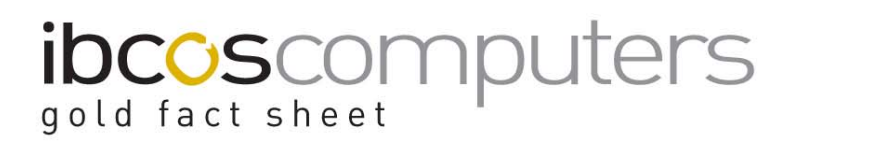

T 01202 714200 | F 01202 733552 | www.ibcos.co.uk Support 01202 730522 | goldsupport@ibcos.co.uk

#### **Supplier Documents**

(Purchase Ledger, Account Maintenance)

Each supplier account should be set up to indicate how to send documents.

On the "**General**" tab set the send method for each document type.

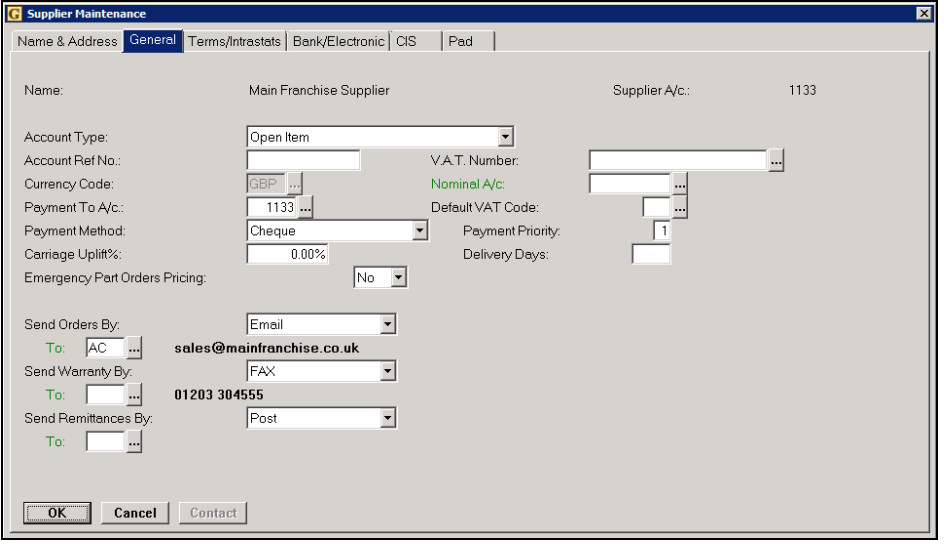

Key Entry Fields

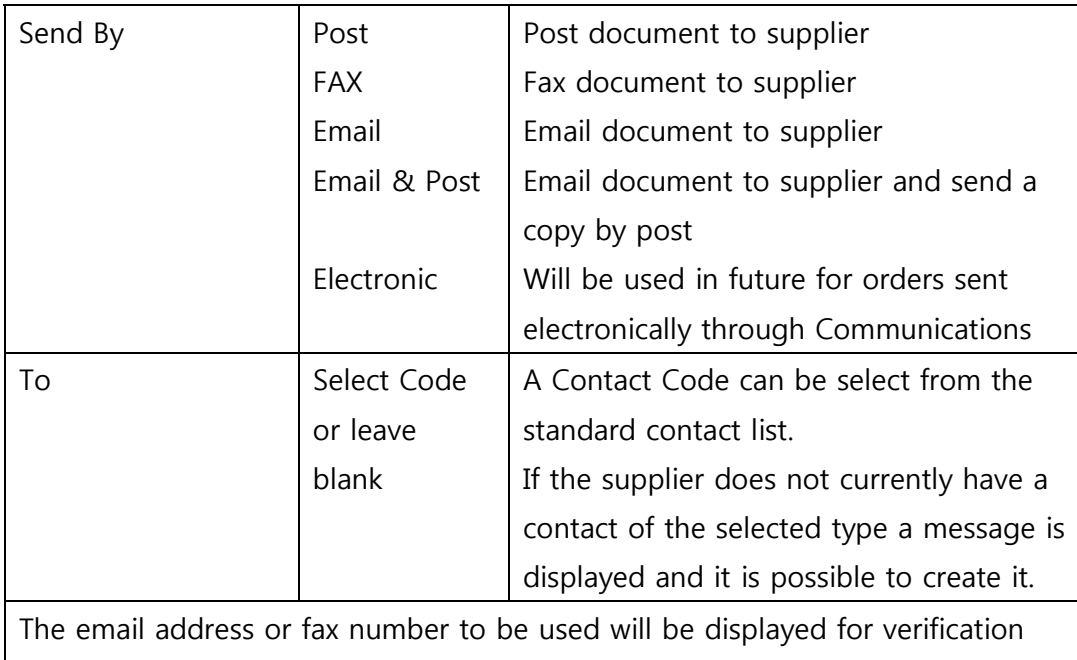

depending on the sending method selected.

## **ibcos** computers gold fact sheet

To create a contact, select the hyperlink "To" field. Either mouse click or "**Shift & F12**" in Windows; or "**Shift & Tab**" in Classic.

A list of current contacts is displayed. Use the "**Insert**" button to add a new contact.

#### **Emailing from Gold**

Printer 92 is used to email documents from Gold to a customer or other contact.

For example, a copy invoice from the Sales Ledger, Customer Enquiry could be emailed to a customer.

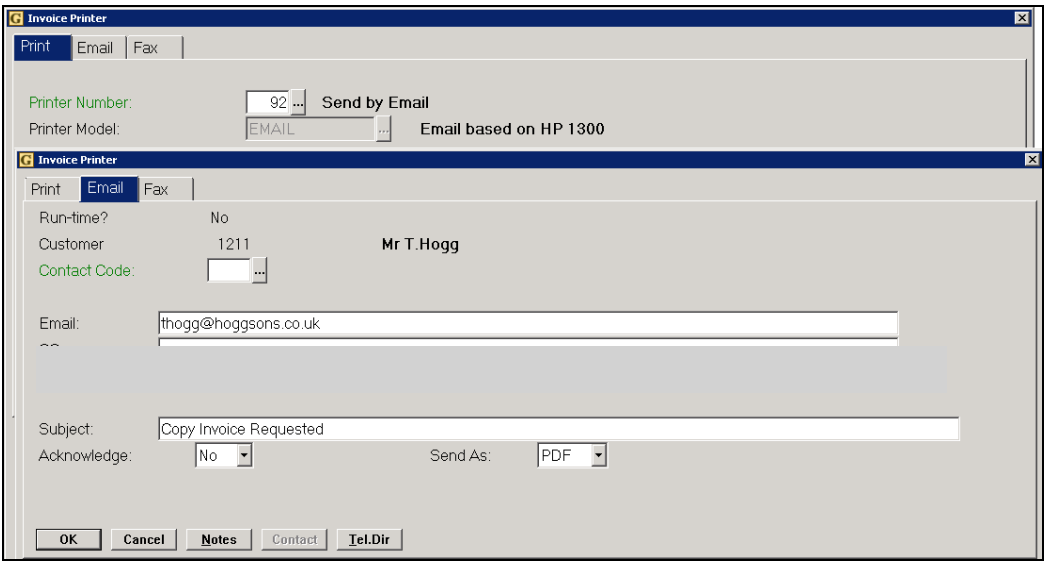

Key Entry Fields  $#$  = Indicates the default setting)

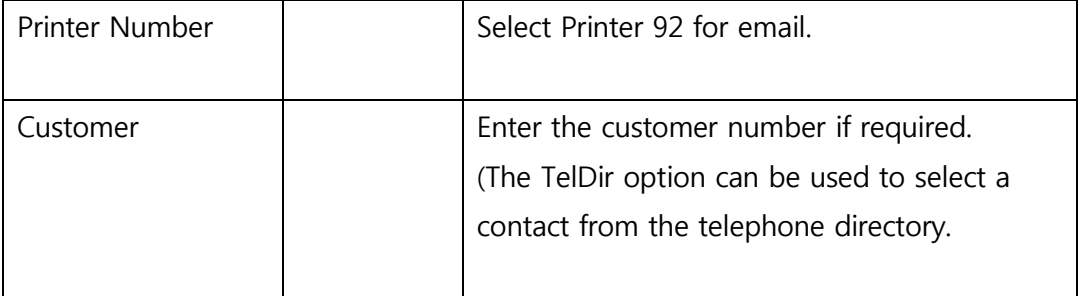

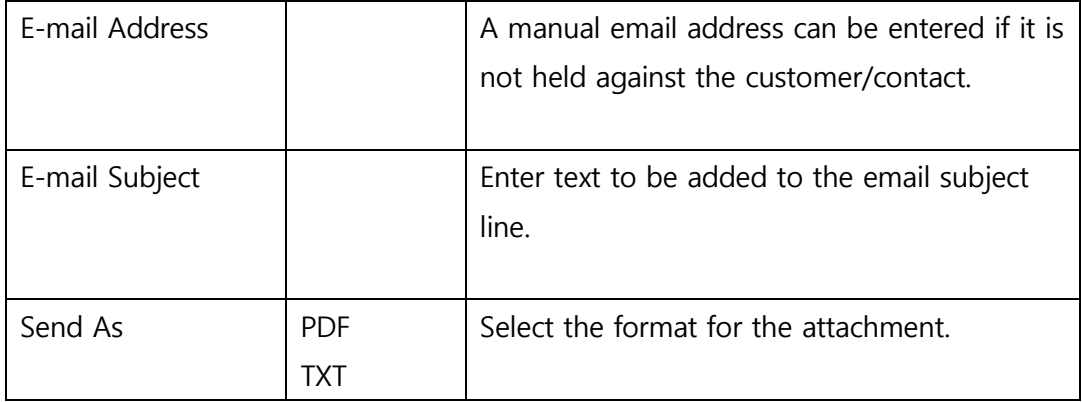

Use the "**Notes**" function to add manual notes to the email or to select a comment from the standard comment file.

#### **Faxing from Gold**

Printer 94 is used to fax individual documents from Gold to a customer or other contact.

For example, a copy invoice from the Sales Ledger, Customer Enquiry could be faxed to a customer.

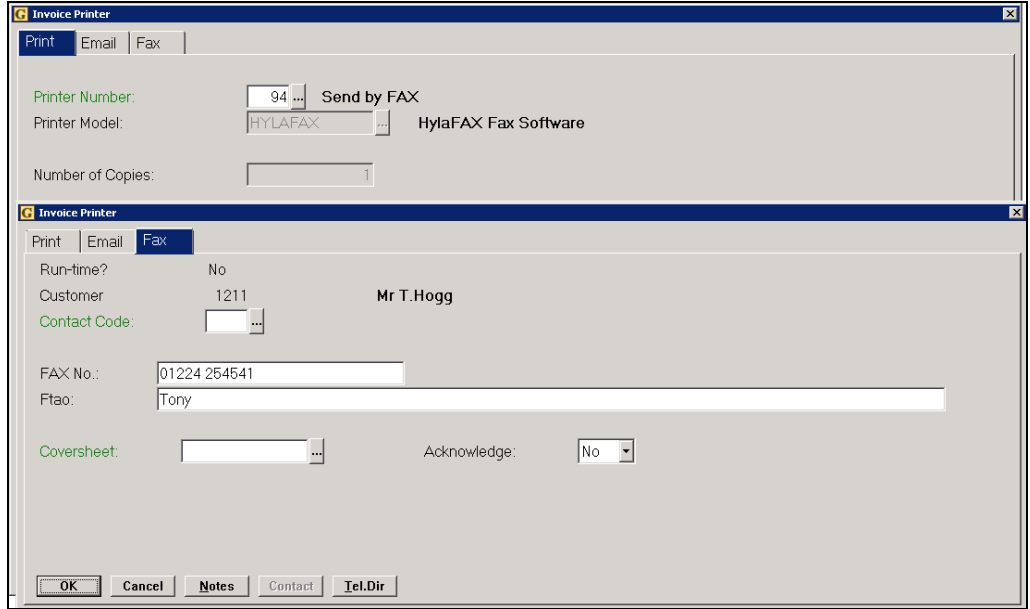

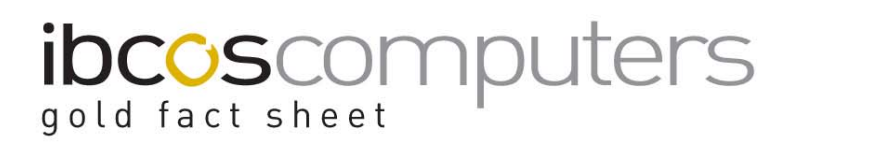

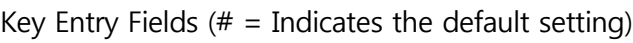

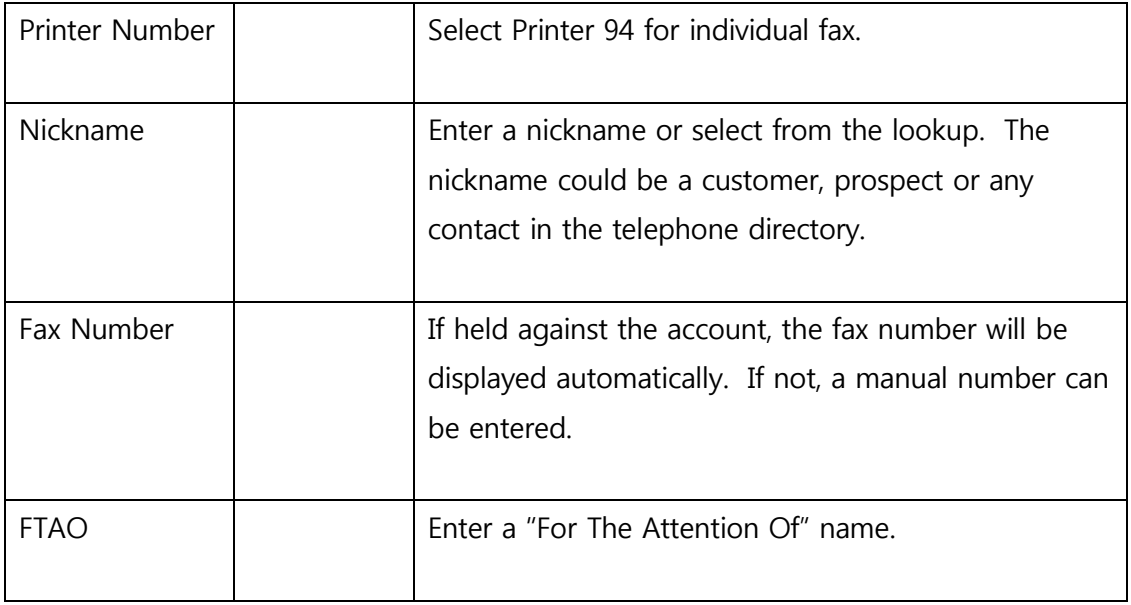

Use the "Notes" function to add manual notes to the fax or to select a comment from the standard comment file.